## RSΛ

## Gartner Peer Insights – IT Vendor Risk Management Tools

Step-by-step instructions on how to submit a review of RSA Archer Suite for the IT Vendor Risk Management Tools category:

- 1. Visit Gartner Peer Insights at: <u>https://blogs.gartner.com/reviews-pages/revs-int-visa/</u>
- 2. Log in to your existing account or create a new account
- 3. In the search bar at the top of the page, enter "RSA Archer Suite" and hit Return/Enter key

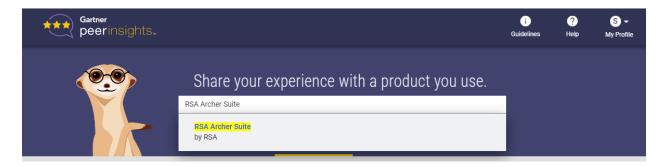

4. In the dialog box, select "IT Vendor Risk Management Tools" and click "NEXT"

| Gartner<br>peerinsights     |                                                                                                    | i<br>Guidelines | ?<br>Help | S 🗸<br>My Profile |
|-----------------------------|----------------------------------------------------------------------------------------------------|-----------------|-----------|-------------------|
| Review for RSA Archer Suite |                                                                                                    |                 |           |                   |
|                             |                                                                                                    |                 |           |                   |
|                             | Great, we'd love to learn about your experience with RSA Archer Suite, can you tell us what you for? | use it          |           |                   |
|                             | IT Risk Management Show Definition                                                                   |                 |           |                   |
|                             | IT Vendor Risk Management Tools + Show Definition                                                    |                 |           |                   |
|                             | Integrated Risk Management Solutions + Show Definition                                               |                 |           |                   |
|                             | PREVIOUS         NEXT           FIND PRODUCT         OVERALL EXPERIENCE                              | >               |           |                   |

- 5. Rate your overall experience with RSA Archer for ITVRM from 1 to 5 (1=Completely Dissatisfied to 5=Completely Satisfied)
- 6. Provide comments on your overall experience (100 characters minimum)
- 7. Create a headline summary for your review (this will be the most dominant/visible portion of your review) and click "NEXT"
- 8. Enter your ratings for Product Features, from 1 to 5 (1=Completely Dissatisfied to 5=Completely Satisfied)
  - Overall rating of product capabilities (add comment optional)
  - Critical Capabilities For IT Vendor Risk Management Tools

- Vendor Assessment
- Control assessment and monitoring
- Vendor profile and contract management
- Remediation management
- 9. Type your answers/comments for the following questions:
  - What do you like most about the product or service?
  - What do you dislike most about the product or service?
- 10. Rate how likely is it that you would recommend this product or service to a friend or colleague, on a scale from 0 to 10 (0=Not At All Likely to 10=Extremely Likely) and click "NEXT"
- 11. Select what your role is with this product or service? (select all that apply)
  - I helped select or purchase this product
  - I am on the team that set up, implemented or customized this product
  - I am the administrator
  - I am a user
- 12. Select ratings from 1 to 5 (1=Completely Dissatisfied to 5=Completely Satisfied) and optional comments for:
  - Overall rating of integration and deployment
  - Overall rating of service and support
- 13. Select how long you have used the product
- 14. Select how frequently you use this product
- 15. Indicate version number(s) currently in use in your organization (optional)
- 16. Comment on one piece of advice would you give other prospective customers (optional)
- 17. Select which country(s) your deployment took/has taken place. (Multiple countries can be searched and selected) and click "NEXT"
- 18. Does your company use this product or service internally? (select Yes or No)
- 19. Select what encouraged you to write a Peer Insights review
  - Invited by Gartner
  - Invited by vendor
  - Self-directed
  - Referred
  - Other
- 20. Were you offered an incentive (monetary or otherwise) for writing this review? (select Yes or No)
- 21. Click "Submit / Complete Review"

Please contact your account rep if you have any questions, and to let them know when you've completed and submitted your review. THANK YOU!